## Android

## Android

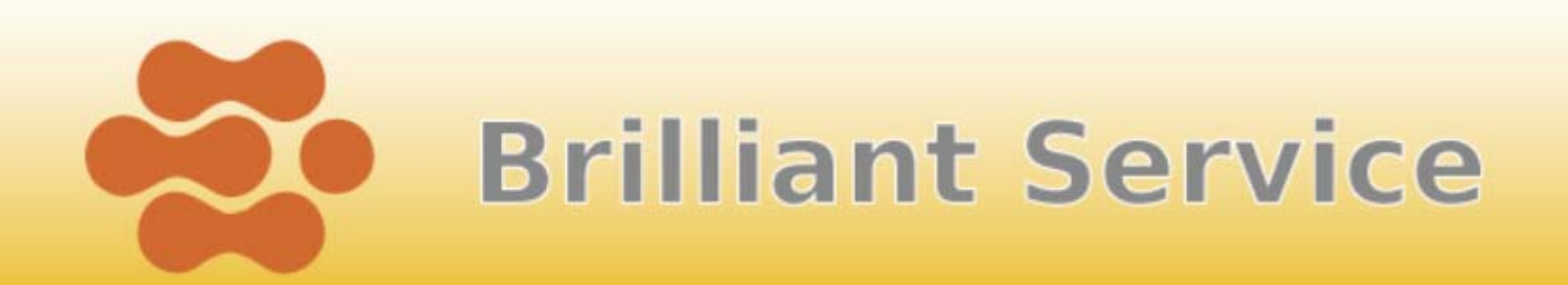

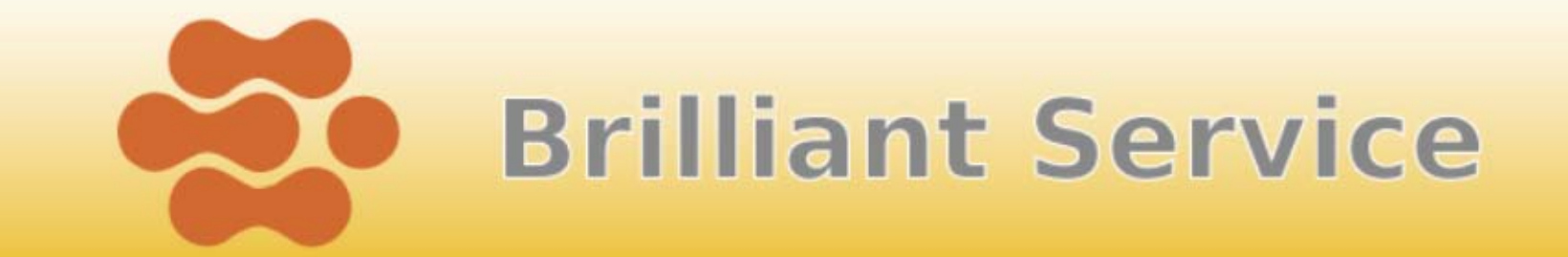

#### C:¥android

#### samplevideo.mp4

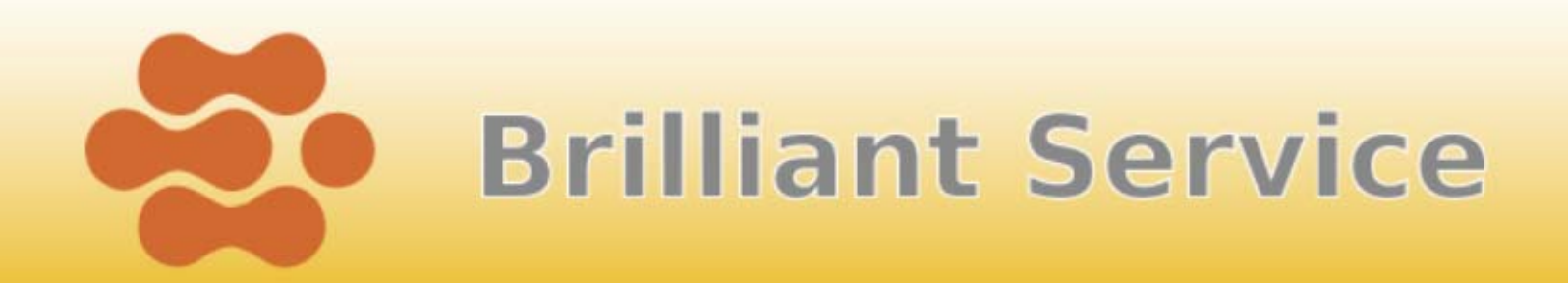

## Project name: Video Package name: org.example.video Activity name: Video Application name: Video

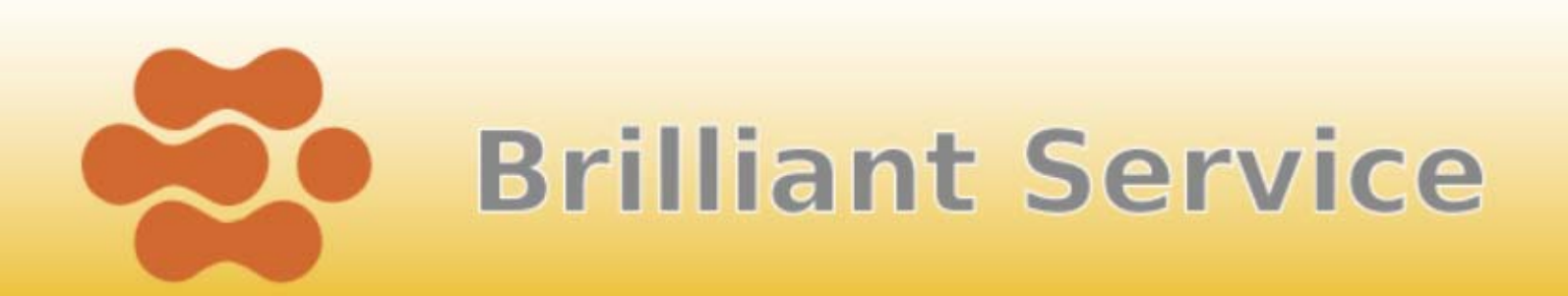

```
Video/res/layout/main.xml main.xml タブを選択
<?xml
version="1.0" encoding="utf-8"?>

<FrameLayout xmlns:android=
                   \mathrm{``http://schemas.}android.com/apk/res/android\mathrm{''}android:layout_width="fill_parent"
     android:layout_height="fill_parent"
  \left\langle \right\rangle<VideoView 
  android:id="@+id/video"
  android:layout_width="wrap_content" 
  android:layout_height="wrap_content" 
  android:layout_gravity="center"
  />
</FrameLayout>Brilliant Service
```
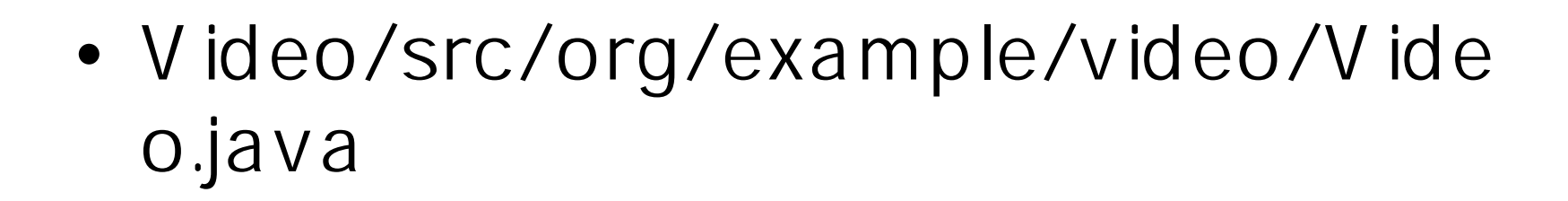

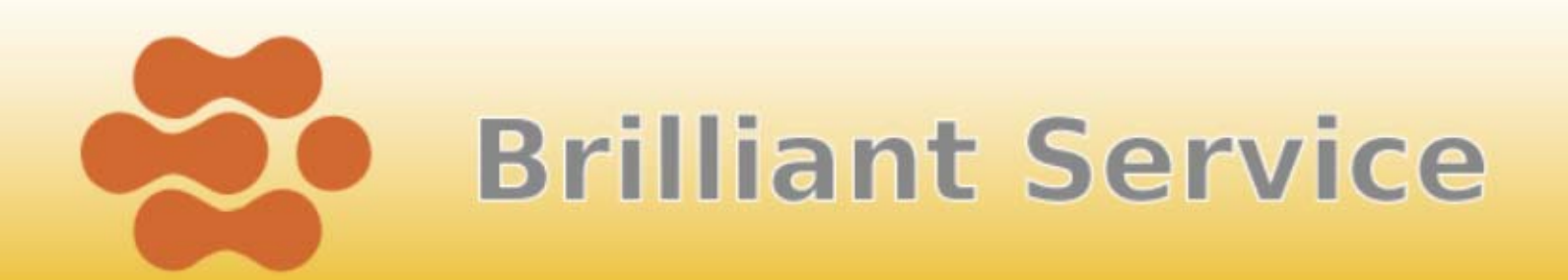

package org.example.video;

import android.app.Activity; import android.os.Bundle; import android.widget.VideoView;

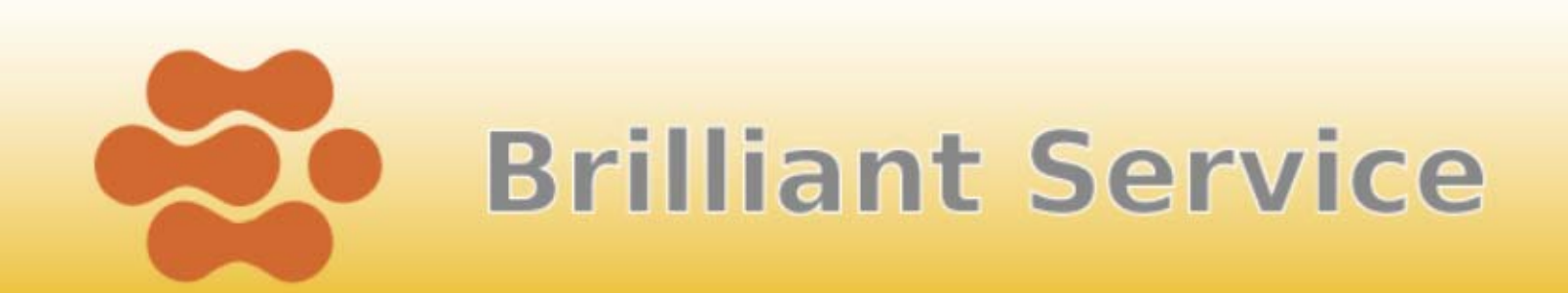

public class Video extends Activity {

 $\sqrt{***}$  Called when the activity is first created.  $*/$ @Overridepublic void onCreate(Bundle savedInstanceState) { super.onCreate(savedInstanceState);

// リソースをビューに表示する

}

}

setContentView(R.layout.main); VideoView video = (VideoView) findViewById(R.id.video); ■追加2

// ムービーをロードして開始する video.setVideoPath( "/data/samplevideo.mp4 ■追加3

# **Brilliant Service**

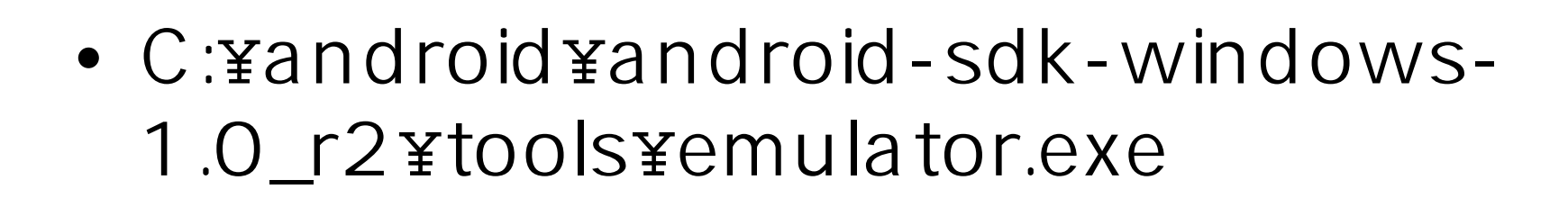

•

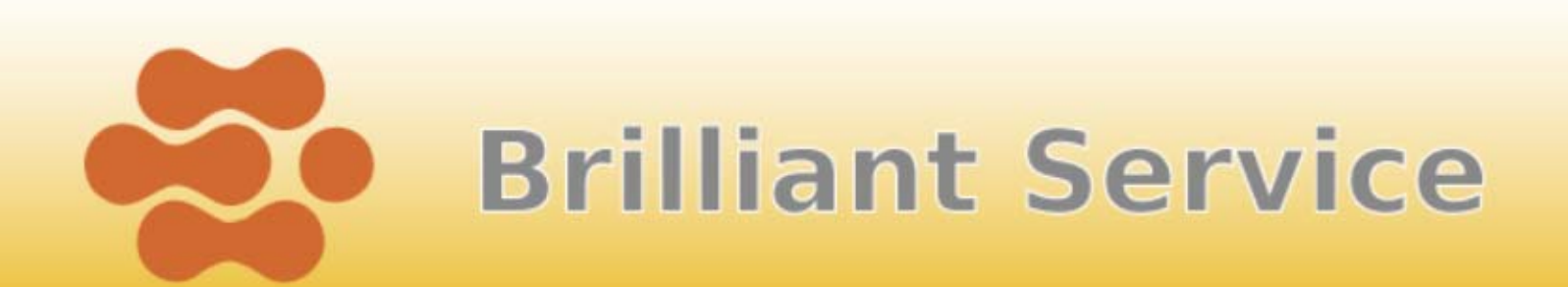

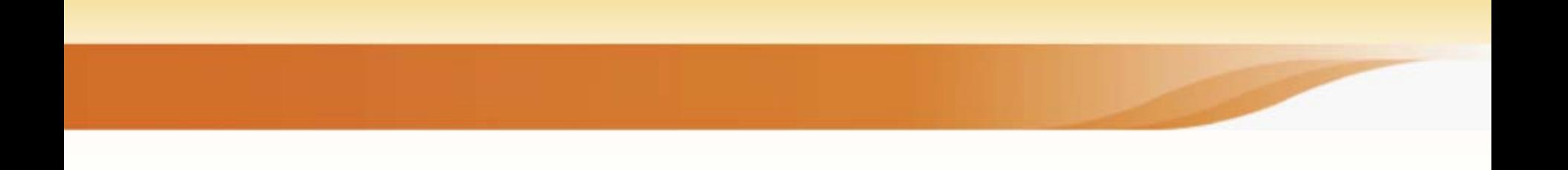

C:¥>adb push c:¥android¥samplevideo.mp4 /data/samplevideo.mp4

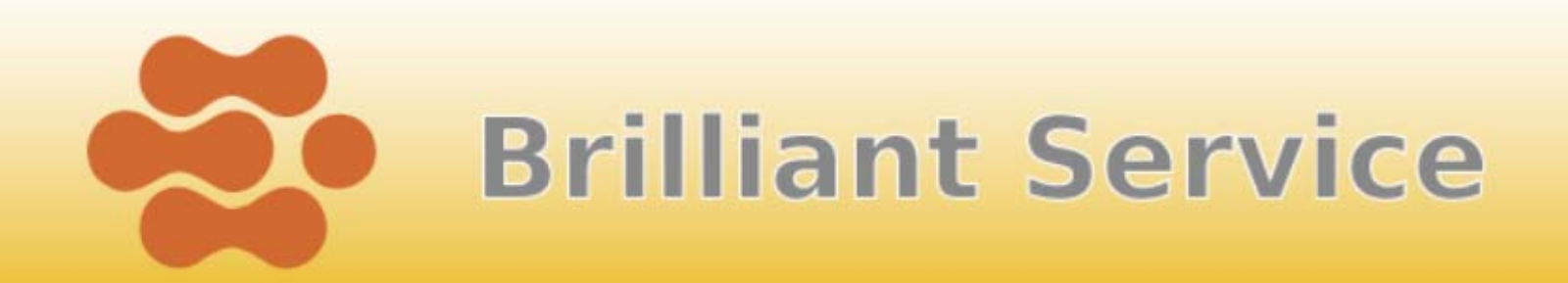

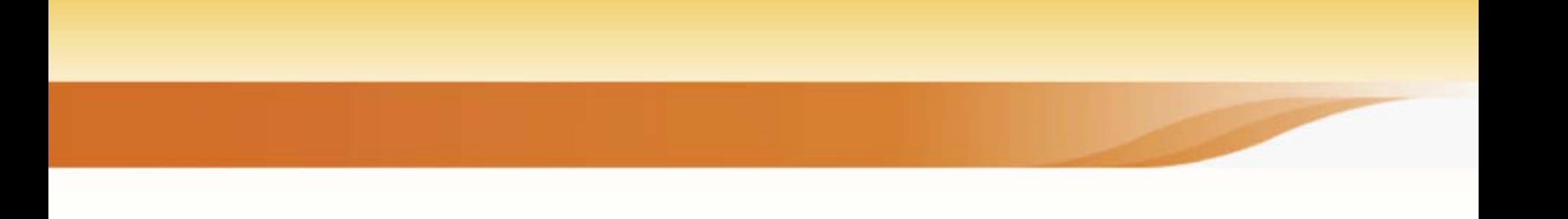

- $MP4$   $MPEG-4$
- H.263
- $\bullet$  H.264 AVC

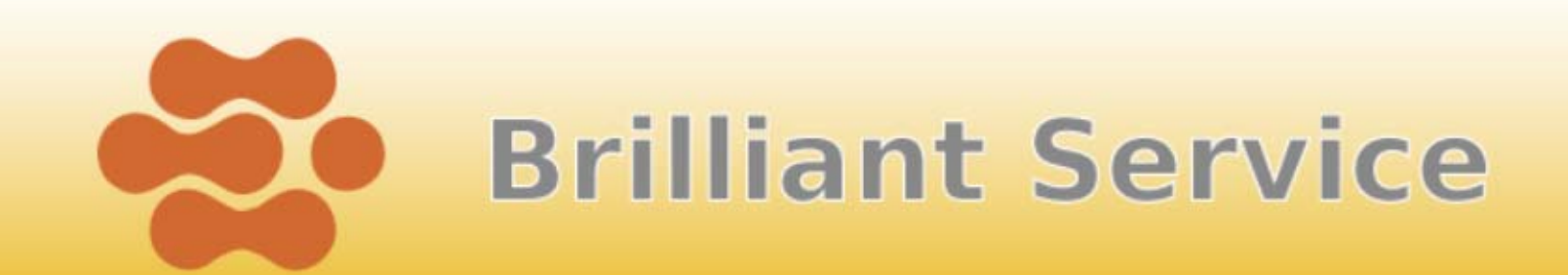

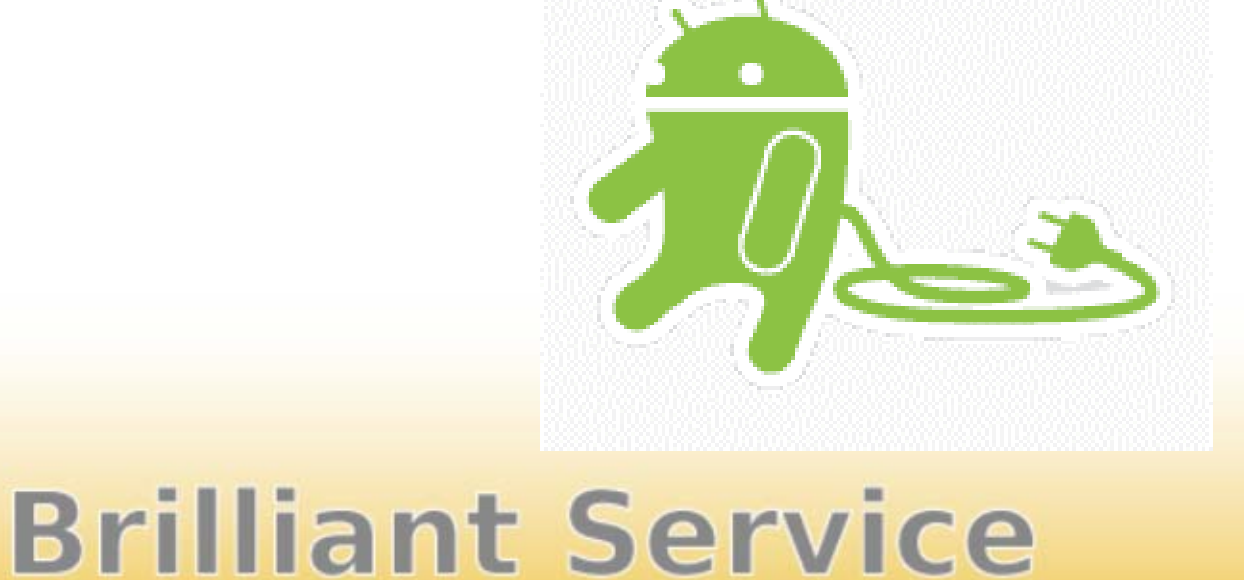